# **A utilização de imagens de satélites nas aulas de Geografia no quinto ano do Ensino Fundamental: Uma proposta metodológica**

Gleice Pereira da Silva<sup>1</sup> Anderson Marcolino de Santana <sup>1</sup> Amanda Maria da Silva<sup>1</sup>

1 Universidade Federal de Pernambuco – UFPE/CTG 50740-530- Departamento de Engenharia Cartográfica- Recife- PE, Brasil gleice750@ig.com.br amanda27mendy@gmail.com ander\_marcolino@yahoo.com.br

**Abstract**. Nowadays, it is very easy to get from Google Earth satellite images for free so that one can produce her thematic maps for both computer classes and for geography lessons. In the fifth year (formerly 4th), students all over Brazil learn the concepts of space and object within the maps. Specifically on the second drive of the fifth year, students begin to be taught about Brazilian culture, and also how maps are made, to identify the stages of maps´ preparation using other maps, photographs and satellite images; also, with the help of the globe and world map, they learn identify the oceans, hemispheres, Brazil´s location, the coordinates over the Earth's surface, the differences and importance of parallels and meridians, as well as the two types of earth motions. The primary objective of this project is to develop a methodology for teaching this unit in order to make it clearer, applied and therefore more enjoyable to the students. This methodology should encourage students to use the computer and the Internet as a means of truly geographical resource, making them use images obtained through the softwares Google Earth and GvSig in creating thematic maps useful for the fifth year. Thus, students will interact with free tools available on the internet and we will stimulate them to awaken their curiosity in seeking information for the task of maps´ composition, many of which can be used in everyday life, such as streets and city maps, among many others.

**Palavras-chave:** Thematic maps, the fifth year, Free Softwares, Mapas Temáticos, Quinto ano do Ensino Fundamental, *Softwares* Gratuitos.

#### **1. Introdução**

Hoje com a modernização dos *softwares* disponíveis na internet pode-se, através do *Google Earth*, obter gratuitamente imagens de satélites para que se possa através dela produzir mapas temáticos didáticos, tanto para aulas de informática quanto para aulas de Geografia, pois é a partir do quinto ano do Ensino Fundamental, que os alunos de todo o Brasil aprendem as noções de espaço e objeto dentro dos mapas.

Segundo o Guia de livros didáticos (2012), em geral, os livros seguem uma tendência de promover o processo de alfabetização geográfica e cartográfica a partir do que é vivenciado e conhecido pelo aluno no seu cotidiano. O espaço vivido é o ponto de partida. Assim, buscam promover a construção da noção de espaço, considerando o processo psicossocial por meio do qual as crianças elaboram os conceitos espaciais, agindo e interagindo com o meio. Ao adotarem uma abordagem que parte do espaço próximo para o distante, há uma clara preocupação em levar os alunos a compreenderem a interação entre as escalas.

Geralmente no segundo capitulo do quinto ano em Azevedo (2001), os alunos começam a entende a cultura brasileira e como os mapas são feitos; este aprendizado tem como objetivo especificar a identificar as fases do processo de elaboração dos mapas através de mapas, fotografias e imagens de satélites.

Com o auxilio do globo terrestre pode-se aprender a identificar os oceanos, hemisférios e a localização do Brasil no Mundo. O processo de localização de coordenadas na superfície terrestre através de mapa-múndi, reconhecendo as diferenças e importância dos paralelos e meridianos também é ensinado como ferramentas importantes na identificação do ponto

desejado. Continuando ainda na segunda unidade, os alunos devem reconhecer e descrever que existem dois tipos de movimento da Terra com o auxilio do globo terrestre.

O objetivo primordial desse projeto reside em é conceber uma metodologia de ensino desta unidade de forma a torna-la mais gráfica, aplicada e, portanto mais agradável para os alunos. Esta metodologia deve estimular os alunos a utilizar o computador e a Internet realmente como meio de estudo geográfico, fazendo com que eles empreguem imagens obtidas através dos *softwares* Google Earth [Google Earth, 2012] e GvSig [GvSig 2012] na criação de mapas temáticos úteis para o quinto ano. Assim os alunos interagirão com ferramentas gratuitas disponíveis na internet e os estimularemos a despertar sua curiosidade em buscar de informações para a composição destes mapas, sendo que muitos deles podem ser mapas usados no cotidiano, tais como mapas de localização, ruas, cidades, dentre outros.

# **2. Revisão Bibliográfica**

Para a elaboração deste estudo foi necessário elaborar cuidadosamente as etapas que serão apresentadas no capítulo 3. Nesse capítulo será dada uma revisão dos conceitos necessários para o entendimento do projeto.

# **2.1. Ementa do Quinto Ano**

Segundo Petry (2010), a Cartografia permite ao aluno a localizar-se no espaço geográfico. A alfabetização cartográfica consiste no processo de construção de conhecimentos no que se refere ao entendimento do uso de mapas e plantas, ou seja, compreende uma série de aprendizagens para que os alunos prossigam sua formação nos elementos de representação gráfica para, posteriormente, trabalhar com a representação cartográfica.

Na década de 90, o Ministério da Educação publicou os Parâmetros Curriculares Nacionais (PCN), reforçando a tendência da crítica ao ensino conteudista, propondo, em seu lugar, o ensino por competências. Entretanto, em momento algum o currículo por competências pode prescindir de conteúdos estruturadores. As competências só podem ser desenvolvidas se houver um ensino que privilegie a aprendizagem de conteúdos mediados por contextos significativos, ou por situações-problema, representadas em diferentes escalas geográficas e no cotidiano do aluno (BRASIL, 1997).

De modo geral, os conteúdos aparecem ou no primeiro em Lima (2008) ou no segundo capitulo do livro Azevedo (2001).

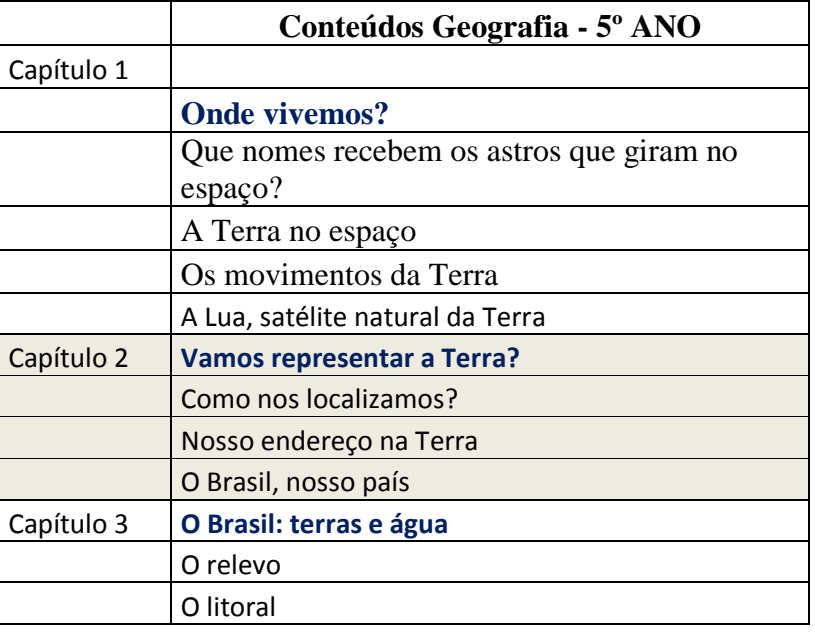

Tabela 1 – Conteúdos de Geografia referentes ao 5º ANO – (AZEVEDO,2001)

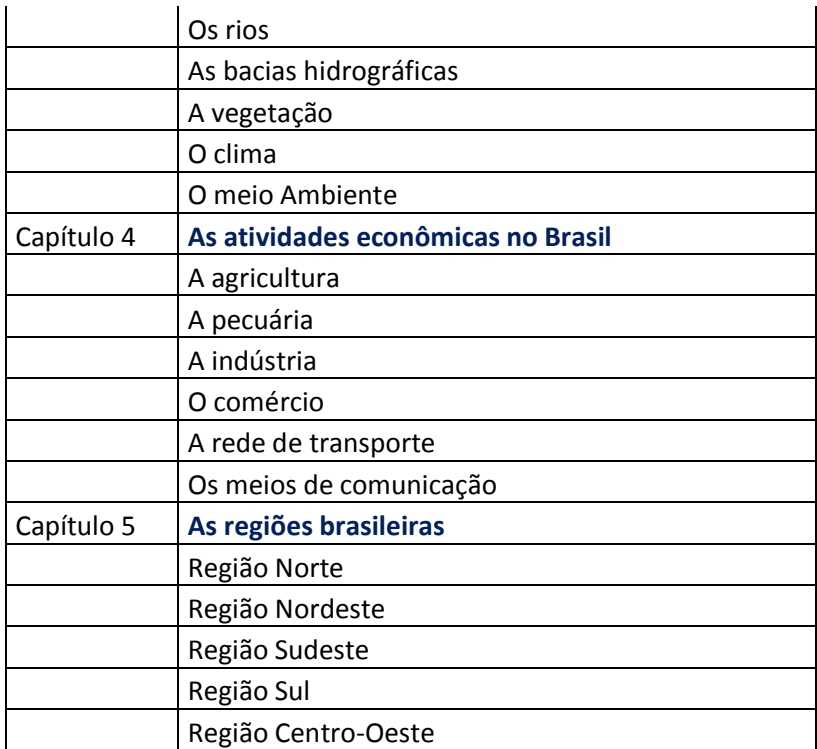

# **2.2. Google Earth**

O Google Earth é *software* gratuito desenvolvido pela empresa americana Google. Sua função é apresentar um modelo tridimensional do globo terrestre, constituída pela técnica de mosaico de imagens de satélites adquiridas por fontes diversas, com imagens aéreas e SIG 3D. O programa permite gerar esboço de mapas bidimensionais com imagens de satélites ou diverass paisagens simuladas no Planeta Terra. A visualização permite identificar os lugares, construções, cidades, estados e dentre outros elementos (GOOGLE EARTH, 2012).

# **2.3 GVSIG**

Ferramenta para gerenciamento e análise de dados geográficos que também permite a criação de mapas e rotas. É indicada para o gerenciamento de informações geográficas, permitindo que vários profissionais possam trabalhar com esses tipos dados. No geral, o aplicativo permite analisar e gerenciar informações sobre zonas geográficas, fazendo identificações e localizações de áreas concretas e reais no mapa de seu país ou cidade.

# **2.4. Mapas Temáticos**

De acordo com ABNT o mapa é a "representação gráfica, geralmente numa superfície plana, com uma determinada escala e com apresentação de acidentes físicos e culturais da superfície da Terra, ou de um planeta ou satélite". Uma carta é "representação dos aspectos naturais e artificiais da Terra, destinada a fins práticos da atividade humana, permitindo a avaliação precisa de distâncias, direções e a localização plana, geralmente em média ou grande escala, de uma superfície da Terra, subdividida em folhas, de forma sistemática, obedecida um plano nacional ou internacional".

Segundo Nogueira (2008), os mapas temáticos são mapas designados para mostrar alguns conceitos particulares. Estes se dividem em mapas qualitativos e quantitativos. Exemplos são: Mapas de Geologia, Relevo, Geomorfologia, Solos, Vegetação, Hidroquímica, Hidrogeologia, Fauna ameaçada de Extinção, Amazona Legal, Biomas, Terras e Aldeias, Clima e etc.

#### **3. Metodologia de Trabalho**

Será estudada a ementa do quinto ano, para análise de quais os conteúdos que são estudados em geografia nesse ano. Com a análise do conteúdo, começará a parte de planejamento do trabalho, sendo escolhidos os *softwares* que ajudarão à elaboração de mapas nas aulas a serem ministradas aos alunos do 5ª ano. Os produtos gerados serão analisados, verificando assim se foi atingido o objetivo do projeto. Após as aulas serão ainda coletadas as opiniões dos alunos acerca da experiência; se foi efetiva, agradável, etc. Para melhor entendimento do trabalho, foi criado um fluxograma da metodologia a ser aplicada.

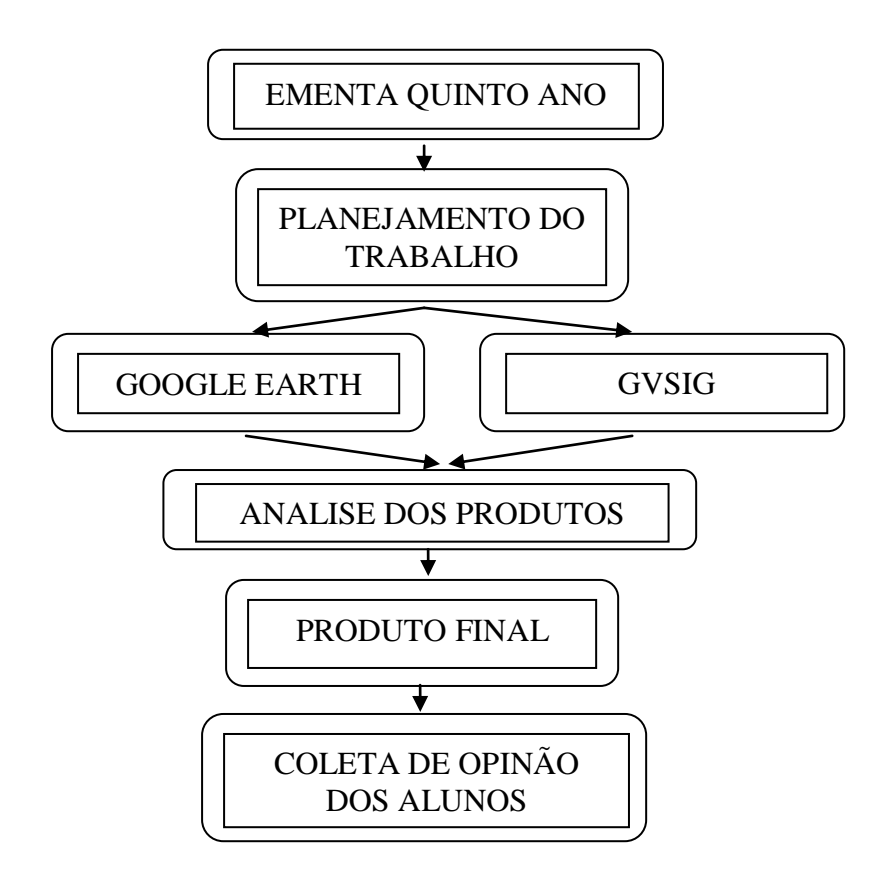

#### **3.1. Conteúdo do Quinto Ano**

Com o conhecimento do conteúdo aplicado no quinto ano sobre a parte de mapas, foram elaborados mapas sobre a localização do Brasil no Globo, identificação dos oceanos, hemisfério Norte e Sul, localização de pontos conhecidos com coordenadas geográficas com auxilio de imagens adquiridas pelo *software* Google Earth.

# **3.2. Planejamento do Trabalho**

A parte de planejamento foi feita com muito cuidado, pois quais informações seriam necessárias para serem usadas no *software* TerraView e como quais as imagens de satélites que melhor representaria a informação desejada.

#### **3.3. Softwares Gratuitos**

No *software* Google Earth foi escolhido às imagens que seriam trabalhadas neste projeto, pois as imagens teriam que representar de maneira fácil e objetiva o que seria de acordo com a ementa.

Já no *software* TerraView as imagens foram inseridas uma a uma e gerando os mapas temáticos desejados, com os elementos básicos tais como: Título; Legenda, Orientação, Escala e Conversões Cartográfica (que são conjuntos de cores e símbolos presentes no mapa, no qual possui o significado apresentado na legenda), para se ter um bom mapa. Para a localização das feições desejadas no mapa foi utilizada a ferramenta de inserir poligonal e assim foi contornando-as. Nesse *software* houve problemas ao inserir a escala gráfica, pois como as imagens não eram georreferenciadas teve que descartar este ferramenta e utilizar imagem de escala gráfica. Observando que o interesse deste projeto é mostrar para alunos do quinto ano uma maneira de utilizar os softwares disponíveis na internet como ferramenta escolar.

Para a realização do mapa temático de coordenadas geográficas, foi necessário utilizar a latitude e longitude de um ponto aleatório, o professor pode fornece uma latitude e longitude para que o aluno possa elaborar um mapa temático. Os números das coordenadas podem ser o mesmo grau de Recife e o que muda são os minutos e segundo, esses podem ser o número da matrícula de cada aluno. A figura 1 mostra onde estão localizados a latitude e longitude.

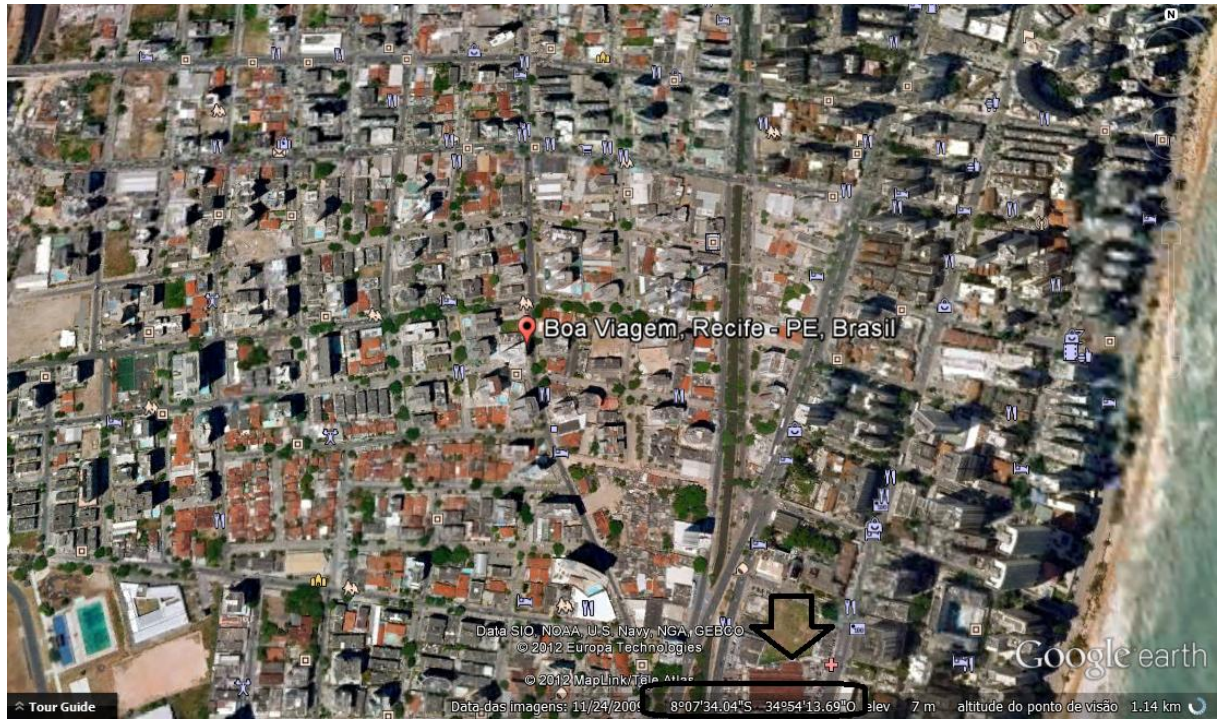

Figura 1- Localização de Latitude e Longitude no Google Earth

# **3.4. Analise dos Produtos**

Nessa etapa foram verificados os seguintes itens: Título; Legenda, Orientação, Escala, Conversões Cartográficas e observar e analisar o mapa criado para saber se conseguir o objetivo desejado.

# **4. Resultados e Discussão**

Os resultados obtidos neste projeto foram quatro mapas temáticos com os seguintes temas: Localização do Brasil no Globo, de Pernambuco no Brasil, da escola em Recife e Coordenadas Geográficas de um Ponto aleatório.

Com o auxilio do Professor (a), os alunos criaria um mapa temático com a localização desejada, lembrando que tem que colocar os elementos básicos do mapa e após isso utilizando a ferramenta de inserir poligonal para contorna as feições desejadas.

Os mapas temáticos que foram gerados foram:

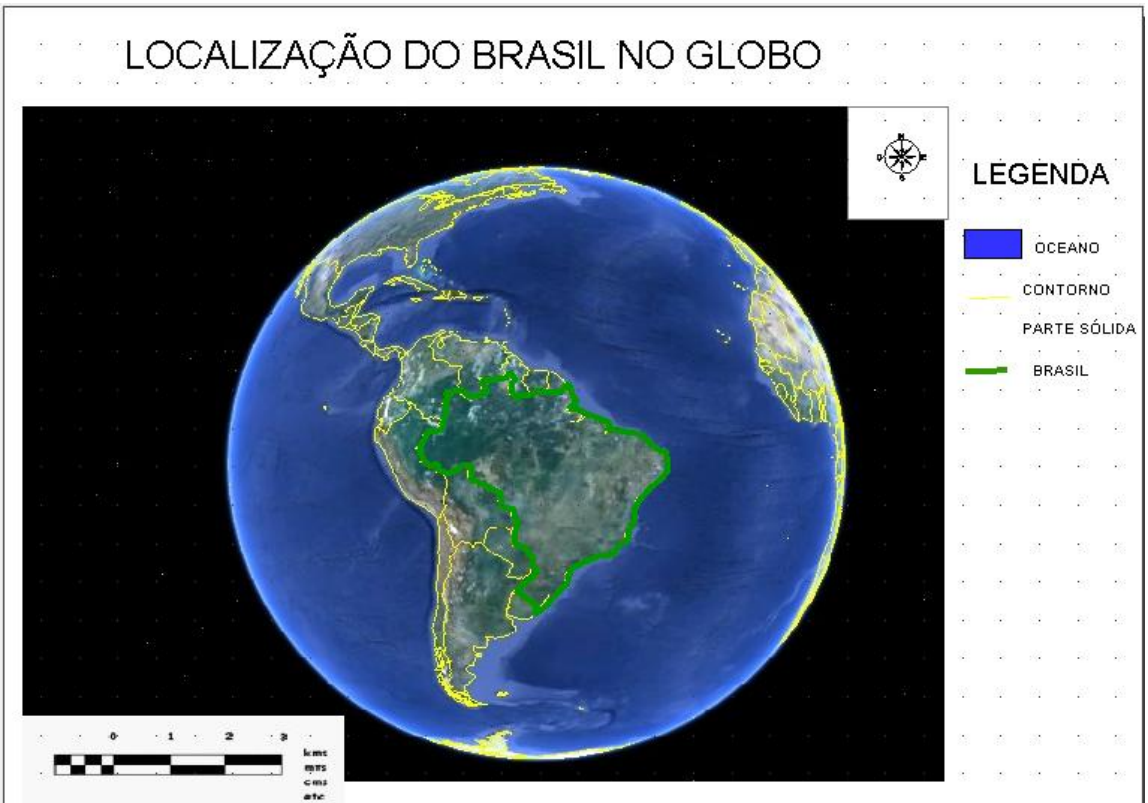

Figura 2: Localização do Brasil no Mundo.

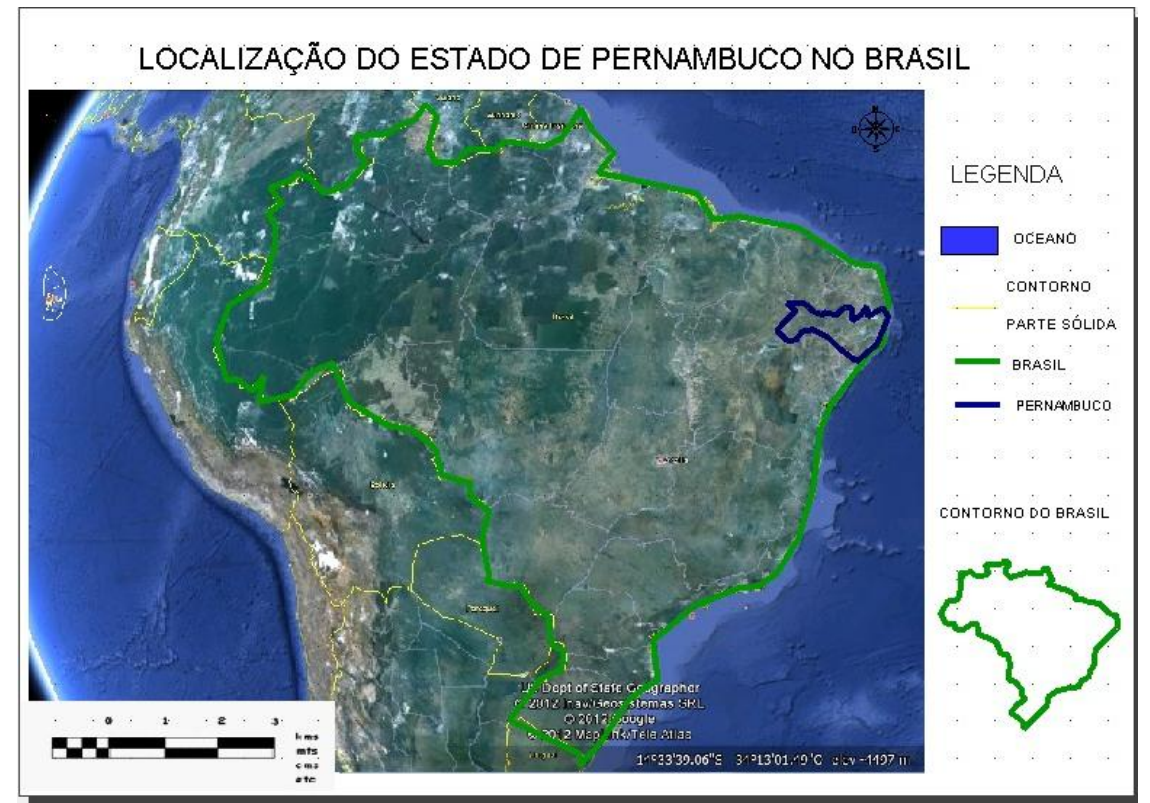

Figura 3: Localização de Pernambuco.

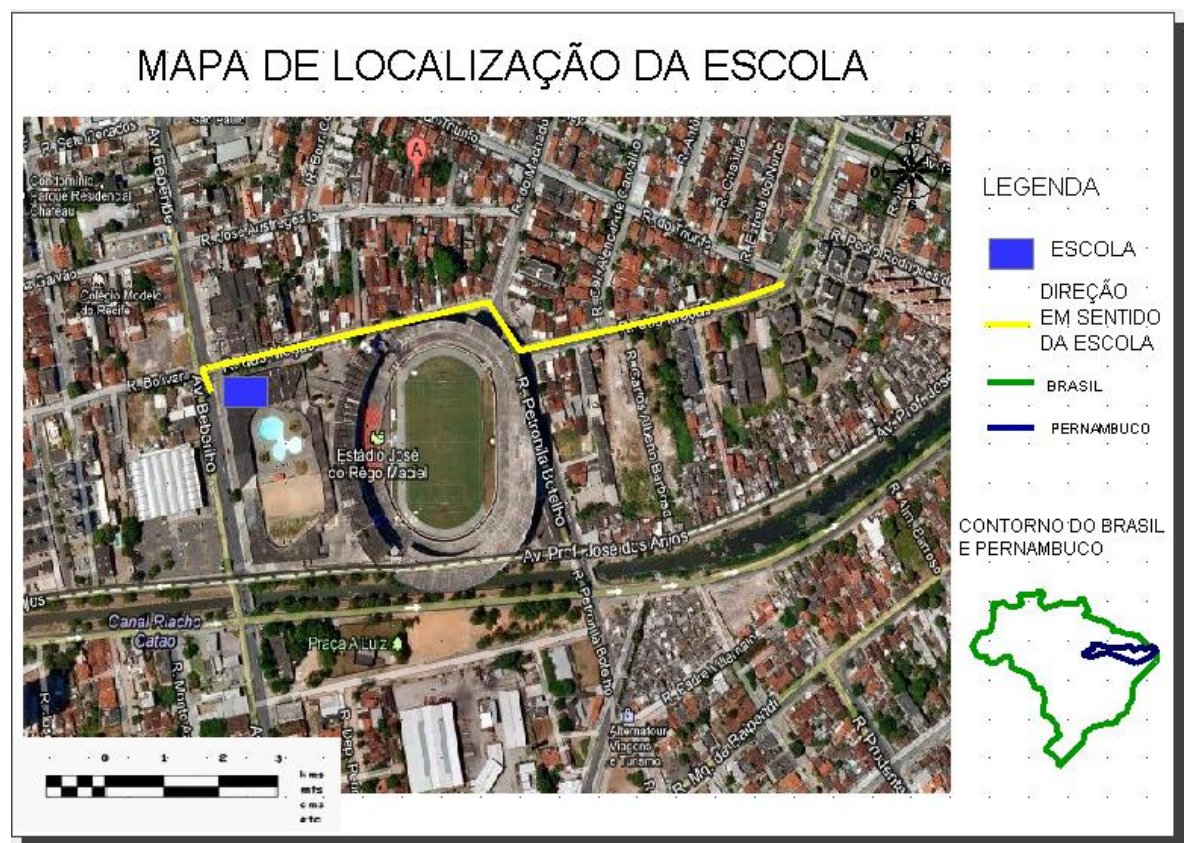

Figura 4: Localização da Escola.

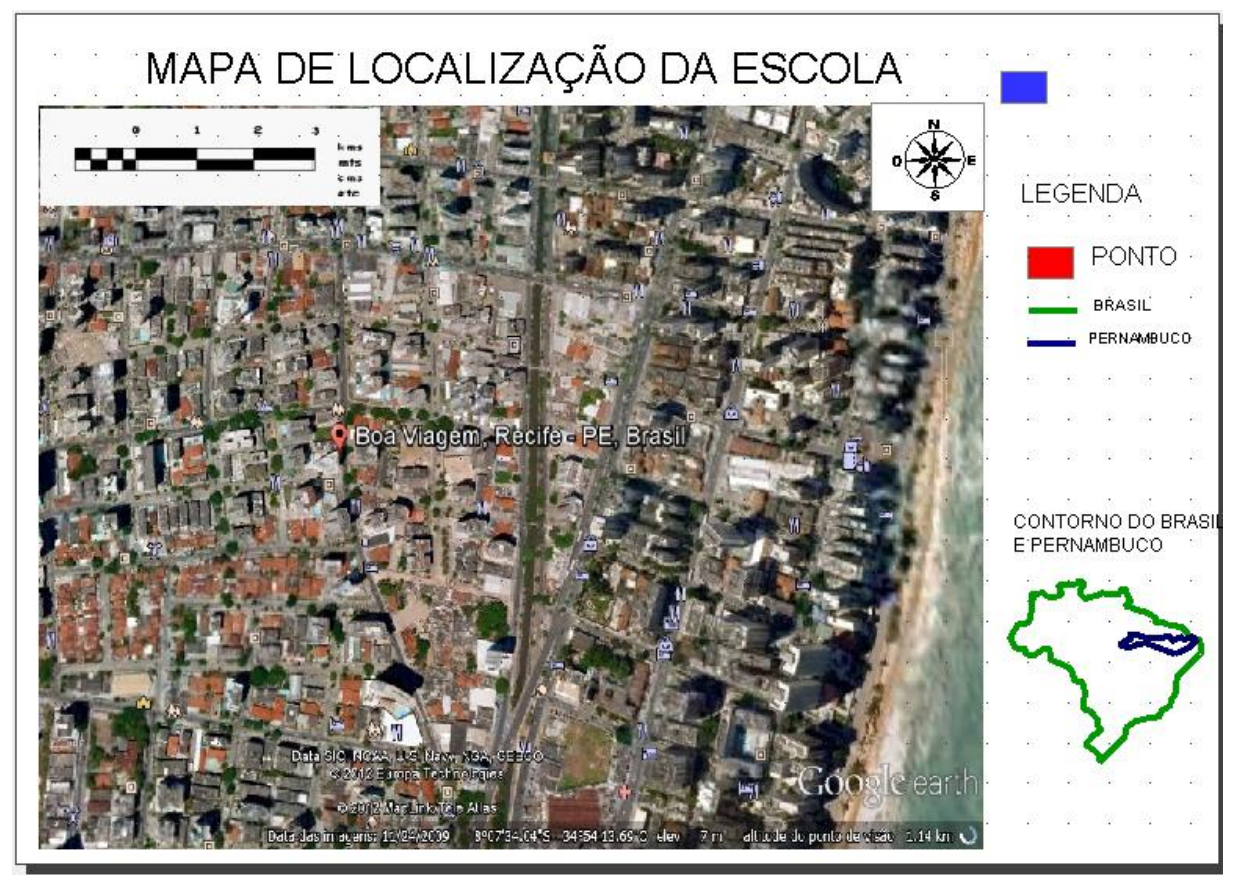

Figura 5: Coordenadas Geográficas de um Ponto Aleatório.

Como no conteúdo da quinto ano aborda a parte de oceanos, hemisférios, meridianos e paralelos e tipos de movimentos, isso pode se também tratado em outro mapa temático Sugestões: Pode-se fazer mapa temático sobre outros países existente no mundo, estados ou cidades que os alunos nasceram. Poderia fazer também mapas temáticos sobre regiões do Brasil, parques, áreas de lazer e dentre outros.

# **5. Conclusões**

Neste artigo descrevemos o processo de confecção de mapas temáticos para alunos do quinto ano bem como seus possíveis usos. Foram usadas imagens dos satélites do *software* Google Earth, identificação do Brasil, Pernambuco, Endereço da Escolar e Coordenada de um Ponto Aleatório para a elaboração de tais mapas temáticos. Esperamos assim estar contribuindo para uma melhor orientação dos alunos.

Como os mapas são feitos este aprendizado tem como objetivo especificar a identificar as fases do processo de elaboração dos mapas através de mapas, fotografias e imagens de satélites.

Com o auxílio dos *softwares* gratuitos foi possível o envolvimento dos alunos com a informática, já que algumas universidades e escolhas estão adotando notebook e netbook com auxilio nas salas de aulas.

#### **Agradecimentos**

Nossos agradecimentos ao Professor Fred Freitas (Centro de Informática da UFPE) e as bolsas de pesquisas REUNI e CAPES.

#### **Referências**

AZEVEDO, M. R. **Livro Viva Vida: Livro Integrado.** São Paulo, FTD, 2001.

BETTIO, M. A.; **Ensino e Aprendizagem de Geografia no Segundo Ciclo.** Info Escola – Navegando e Aprendendo, 2010. Disponível em: http://www.infoescola.com/pedagogia/ensino-e-aprendizagem-de-geografiano-segundo-ciclo/

BRASIL. Secretaria de Educação Fundamental. **Parâmetros Curriculares Nacionais : História, Geografia** / Secretaria de Educação Fundamental. – Brasília: MEC/SEF, 1997.

CALLAI, H. C.; **Aprendendo a ler o mundo: a Geografia nos anos iniciais do ensino fundamental.** In: Cad. Cedes, Campinas, vol. 25, n. 66, p. 227-247, maio/ago. 2005

Guia de livros didáticos : PNLD 2013: geografica. – Brasília : Ministério da Educação,

Secretaria de Educação Básica, 2012.

LIMA, M. **Coleção Porta Aberta: Geografia. 1ª Edição.** São Paulo. FTD, 2008.

PETRY, M. **O ensino de Geografia de Santa Catarina: uso dos Recursos Cartográficos do livro didático na prática docente no quinto ano do ensino fundamental.** Fundação Universidade Regional de Blumenau**,**  Blumenau, 2010.

Nogueira, Ruth E. **Cartografia**:Representação, comunicação e visualização de dados espaciais. Florianópolis: Ed. Da UFSC, 2ª edição. 2008

#### Sites Consultados

[TerraView 2012] Software TerraView. Disponível em:

<http://www.dpi.inpe.br/terraview/php/about.php?body=AboutTeam> Acesso em novembro de 2012. [Google Earth 2012] Software. Disponível em:

http://www.google.com/earth/index.html, acessado em 15 de novembro de 2012.